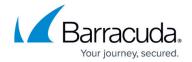

## **Changing SQL credentials - Hosted**

https://campus.barracuda.com/doc/86544927/

If the credentials of your SQL server change and you need to configure Barracuda Managed Workplace to use the new credentials, you can use the SCDatabaseConfigurationTool.exe to do the update.

SCDatabaseConfigurationTool.exe doesn't require any input. Simply running the application updates the database connection to the SQL server.

**Note**: If you are not using a local connection, ensure you log in with an SQL Account, not an NT user or Domain account.

- 1. On the existing application server, navigate to C:\Program Files (x86)\Level Platforms\Service Center\Bin.
- 2. Double-click SCDatabaseConfigurationTool.exe to run it.

## Barracuda RMM

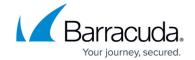

© Barracuda Networks Inc., 2024 The information contained within this document is confidential and proprietary to Barracuda Networks Inc. No portion of this document may be copied, distributed, publicized or used for other than internal documentary purposes without the written consent of an official representative of Barracuda Networks Inc. All specifications are subject to change without notice. Barracuda Networks Inc. assumes no responsibility for any inaccuracies in this document. Barracuda Networks Inc. reserves the right to change, modify, transfer, or otherwise revise this publication without notice.